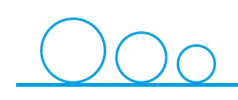

# STICHTING CERTIFICERING SWB

### **WERKWIJZE DIGITAAL AANVRAGEN**

**1. Locatiegegevens invullen** 

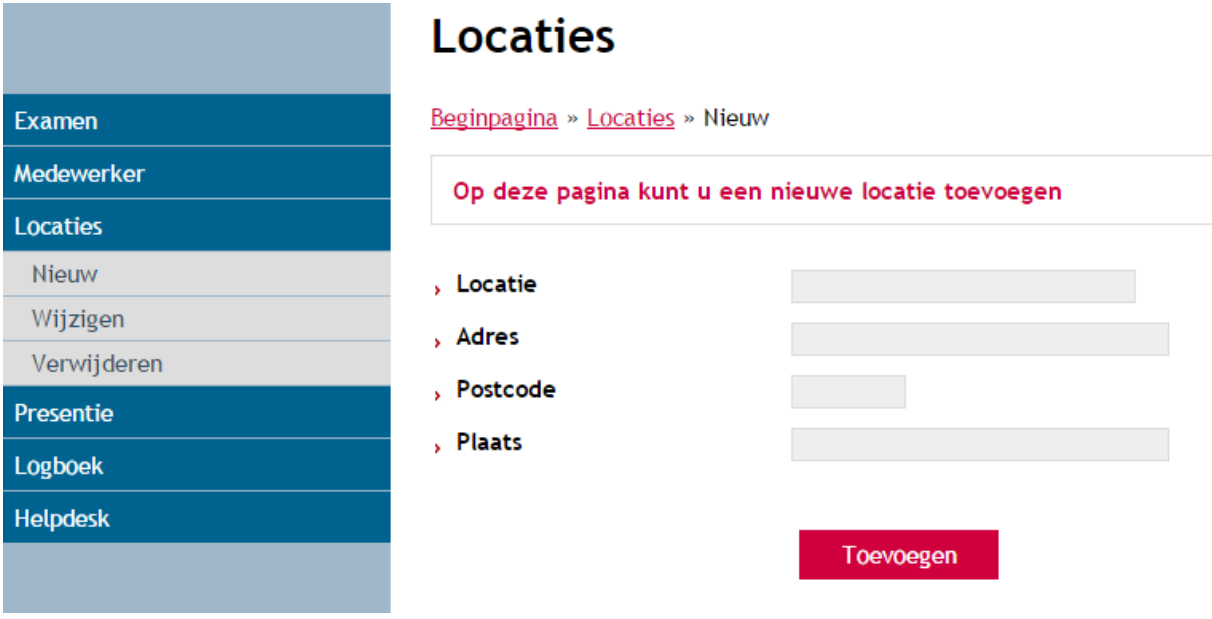

**2. Examen aanmelden** (zowel contactpersoon als examinator zijn hiervoor geautoriseerd) Geef hier duidelijk de locatie aan waar het examen plaats zal vinden i.v.m. audit.

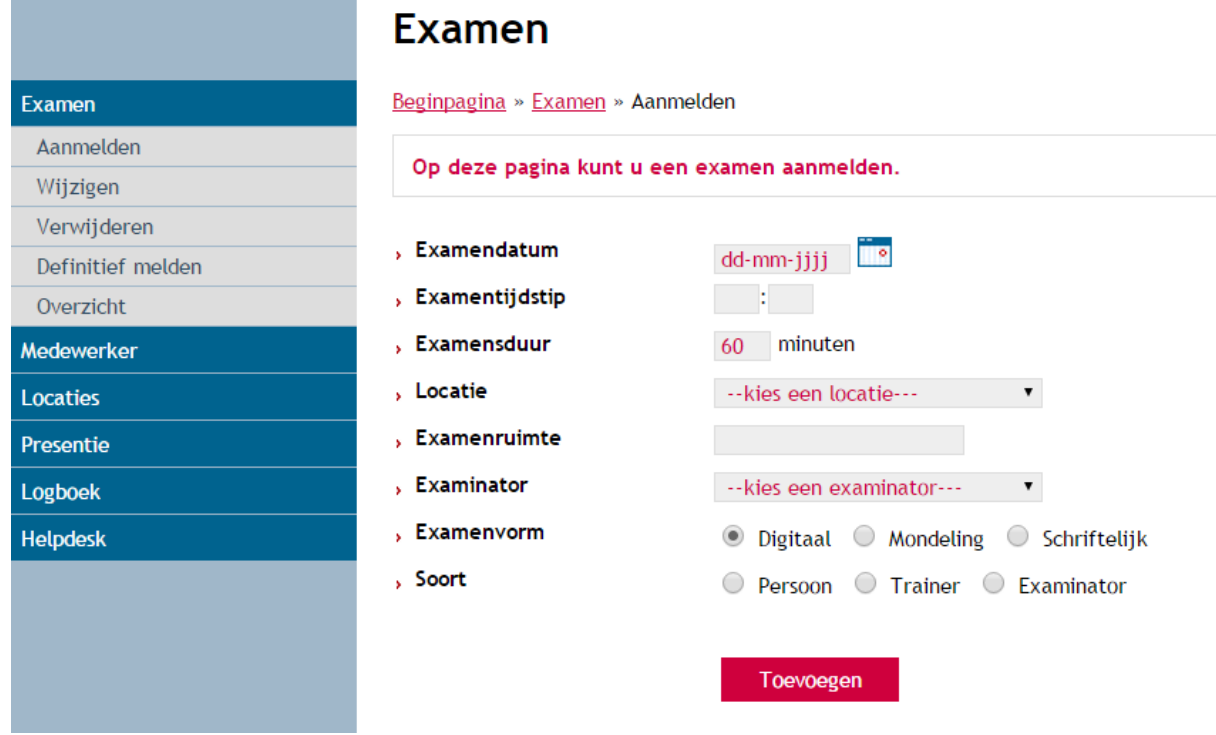

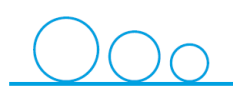

## STICHTING CERTIFICERING SWB

**3. Kandidaat aanmelden**. Kies het examen dat in stap 2 is aangemaakt Je kunt het examenniveau van de kandidaat wijzigen (adviesniveau is afkomstig uit de resultaten van het proefexamen). Kandidaten kunnen tot 24 uur van tevoren worden aangemeld. Exameneis: Training 1, 2 en proefexamen behaald: 15/20 vragen.

Aanmelden/afmelden voor examen: 16-04-2015 08:30; Locatie: ; Examinator:

#### Voorwaarden bekijken

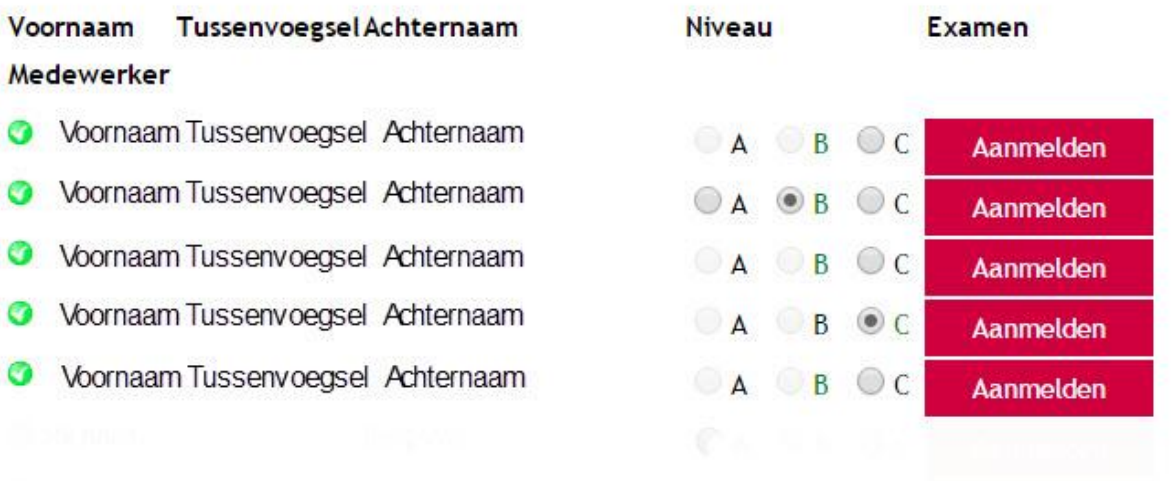

#### **4. Examen definitief melden**

Na aanmelden ontvangen de kandidaten een mail met daarin: de locatie waar ze verwacht worden en het verzoek tot meenemen van een geldig identiteitsbewijs (kopie niet toegestaan).

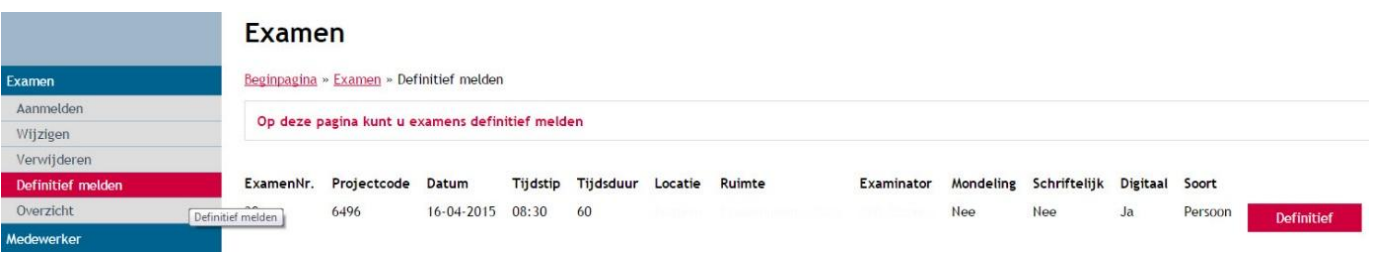

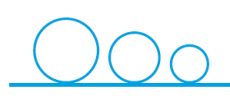

## STICHTING CERTIFICERING SWB

### **OP DE DAG VAN HET EXAMEN**

### **1. Presentie** van kandidaten melden

*Let op! Het melden van de presentie is noodzakelijk, anders springt het examen niet open!*

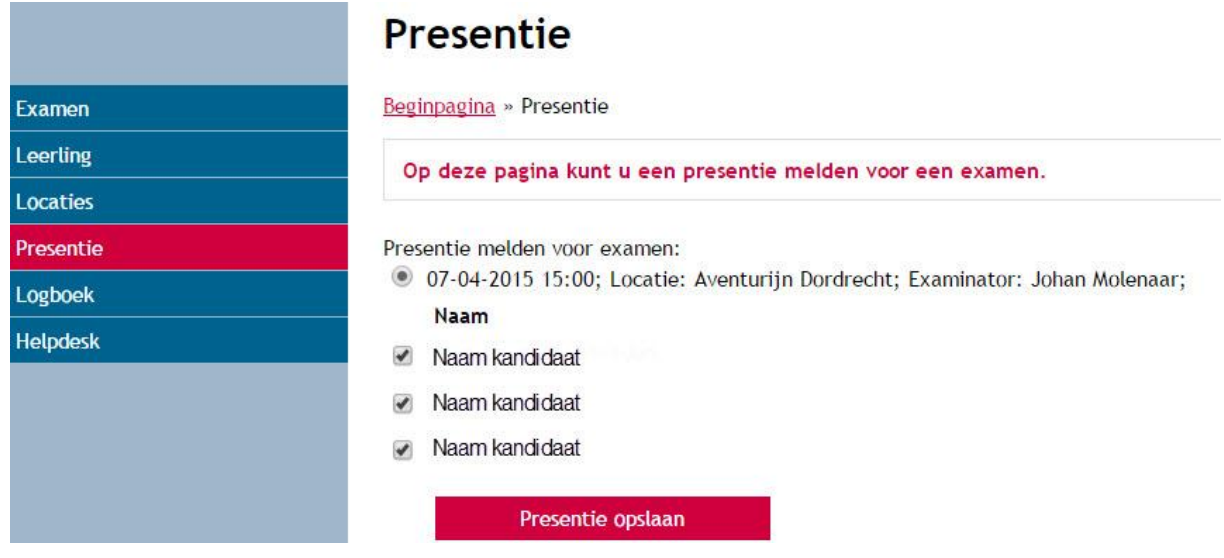

### **2. Toezicht houden**

### **3. Digitaal Proces-Verbaal invullen (groene knop DNV GL in hoofdscherm SSO)**

Om de kwaliteit van het examineringsproces te waarborgen, moet de examinator na afloop het Proces-Verbaal zorgvuldig invullen. Het **examenbureau** beoordeeld aan de hand van het PV of zij een examen accorderen.

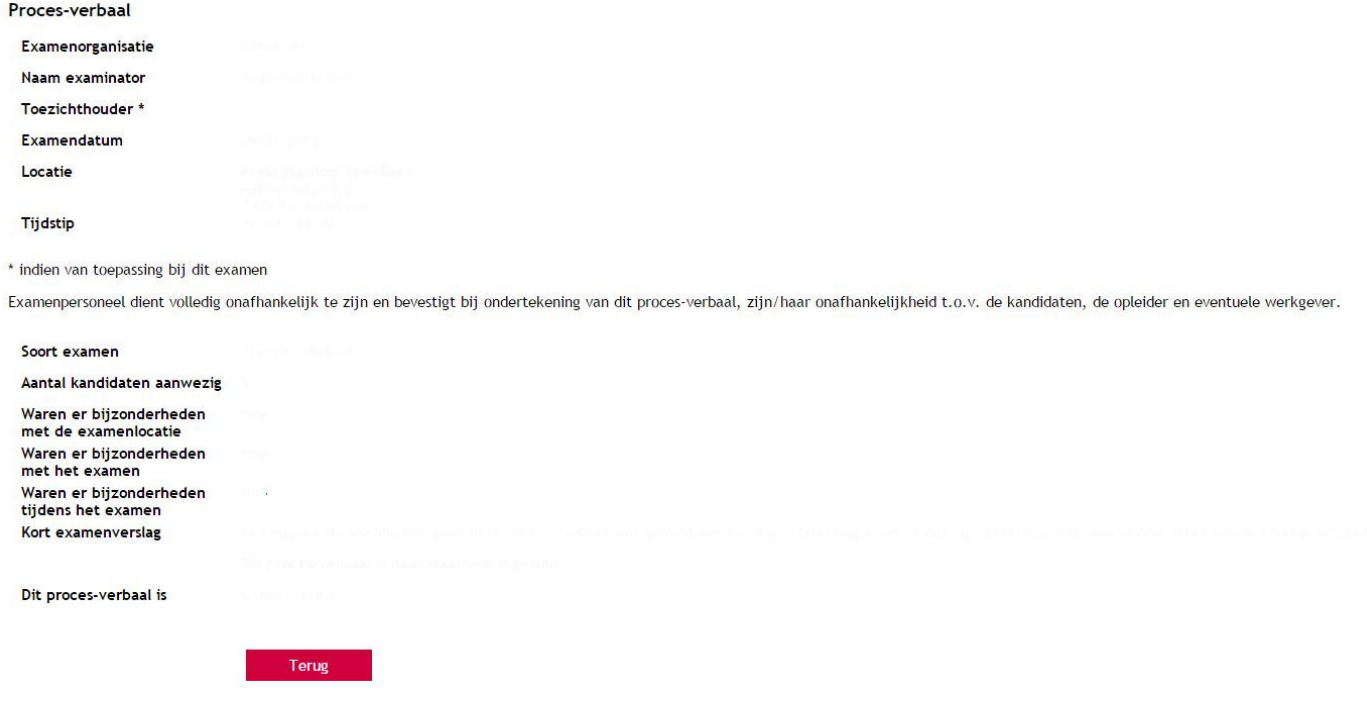